# *Welcome*

*to the Unemployment Benefits Services Tutorial*

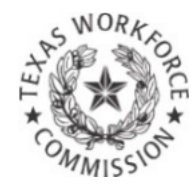

# **How to View Your Appeal Status**

# *Tutorial Overview*

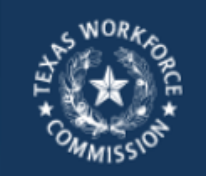

**L** Contact Us **LA** About Us

Find Locations

Welcome, we're here to help. Resources, tips and tools to build a stronger Texas workforce.

Home > Job Seekers & Employees > Unemployment Benefits

### **Unemployment Benefits Services**

On this page:

- Logon
- Apply for Benefits
- View Electronic Correspondence
- **Request a Payment**
- **Request Your Waiting Week**
- View Claim & Payment Status
- **Appeal Online**
- View Appeal Status
- View IRS 1099-G Information
- Submit a Work Search Log
- **Change Payment Option**
- Estimate Unemployment Benefits
- Technology Requirements & Privacy
- **Frequently Asked Questions**
- **More Information**

To view your appeal status, go to our Web site at [ui.texasworkforce.org](http://ui.texasworkforce.org/) , select the link **View Appeal Status** under the heading, **On this page,** and log on to [Unemployment Benefits](http://www.twc.state.tx.us/ui/unemployment-benefits-services.html)  Services.

*Checking your appeal status over the Internet is fast, easy, and secure. The Internet is available 24 hours a day, 7 days a week, in English and Spanish.*

This tutorial includes instructions for checking your appeal status over the **Internet.** 

### **You may view:**

- a list of your most current appeal(s) by date
- your appeal status, and
- a decision summary and rulings made by the Appeal Tribunal or Commission Appeals

## *Unemployment Benefits Services*

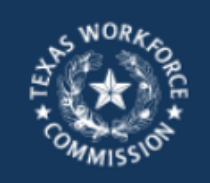

 $24$  About Us **L** Contact Us Find Locations

Welcome, we're here to help.

Resources, tips and tools to build a stronger Texas workforce

#### Home > Job Seekers & Employees > Unemployment Benefits

### **Unemployment Benefits Services**

#### On this page:

- Logon
- Apply for Benefits
- **View Electronic Correspondence**
- **Request a Payment**
- Request Your Waiting Week
- **View Claim & Payment Status**
- **Appeal Online**
- View Appeal Status
- View IRS 1099-G Information
- Submit a Work Search Log
- Change Payment Option
- **Estimate Unemployment Benefits**
- Technology Requirements & Privacy
- Frequently Asked Questions
- More Information

#### Logon

Logon with your existing TWC User ID or create a new user ID.

- This is the first page you see when you go to [ui.texasworkforce.org](http://ui.texasworkforce.org/).
- Before you can access the **View Appeal Status** option, you must log on to UBS using your **User ID** and **Password.**
- For instructions on how to create, retrieve or reset a User ID and Password, go to the **How to Create [User IDs and Passwords Tutorial.](http://www.twc.state.tx.us/files/jobseekers/create-user-id-password-twc.pdf)**

**Note:** If you want to print pages from this tutorial and don't have a printer, you may use a printer at your local [Workforce Solutions](http://www.twc.state.tx.us/dirs/wdas/directory-offices-services.html) office.

Select this link if you already have a User ID or Password, or to create a User ID and Password.

*Viewing Your Appeal Status Online*

### **In this section you will learn how to find:**

 $\bullet$ 

 $\circ$ 

- **Appeal List**
- **Appeal Status**
- **Appeal Parties**
- Decision Summary

 $\circ$ 

**SA SA SA SA SA** 

٠

### *Appeal Status*

After you log on, the **"My Home"** page displays.

### **This page provides:**

- **Quick Links to** various topics and resources
- **Messages from TWC**

To check your appeal status, select the link, **Appeal List,** under the **Quick Links** heading.

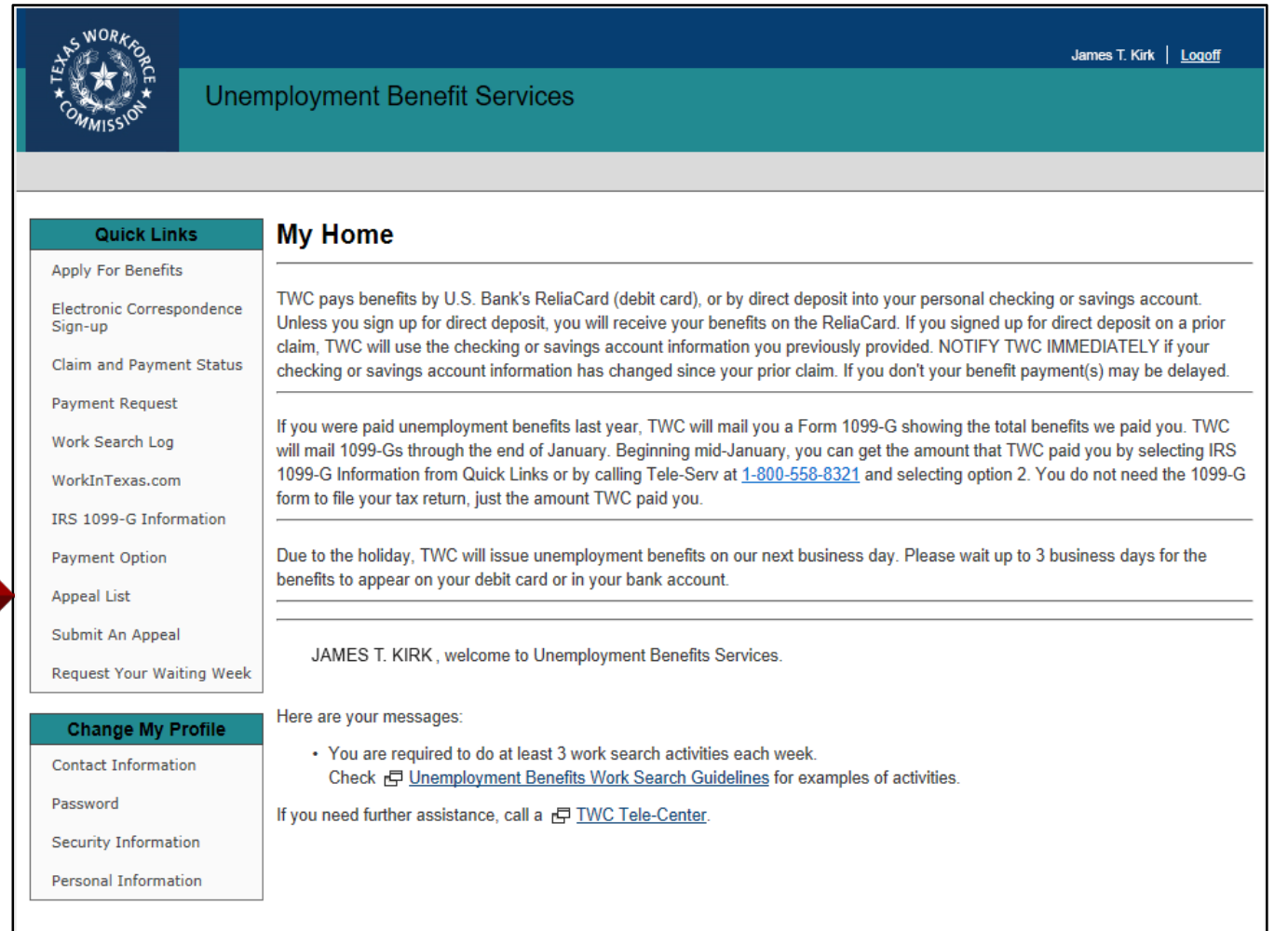

### *Appeal List*

The **Appeal List** page displays an overview of your appeal(s), including:

- appeal number assigned
- date appeal filed
- **E** current appeal level (Appeal Tribunal, Commission Appeals, Motion for Rehearing)
- who appealed (claimant or employer)
- appeal status (active or complete)
- employer's name
- link to view action taken

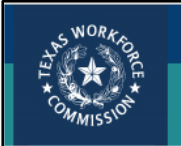

**Unemployment Benefit Services** 

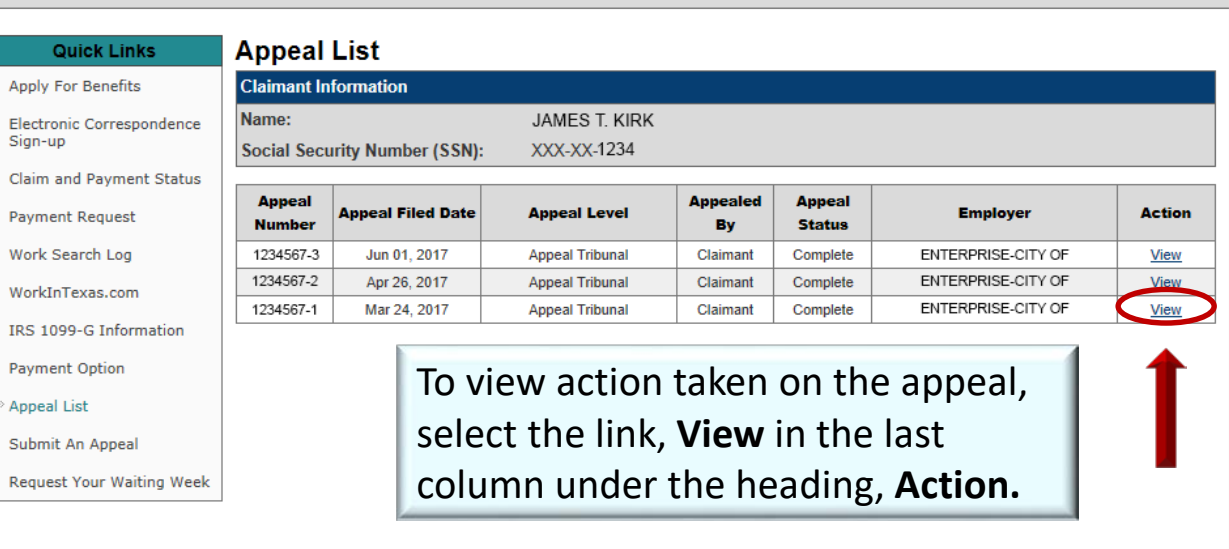

James T. Kirk | My Home | My Profile | Logoff

*Appeal Status*

The **Appeal Status** page shows:

- **appeal information, such** as initial claim date, date appeal filed, and who filed the appeal
- **a** appeal status, such as date decision was mailed
- activity log, such as date appeal received and date hearing held

To view another appeal, cho the link, **Select another app to view,** located above the **Appeal Information** heading.

si

 $P_i$ 

IF  $P<sub>i</sub>$ 

S) R)

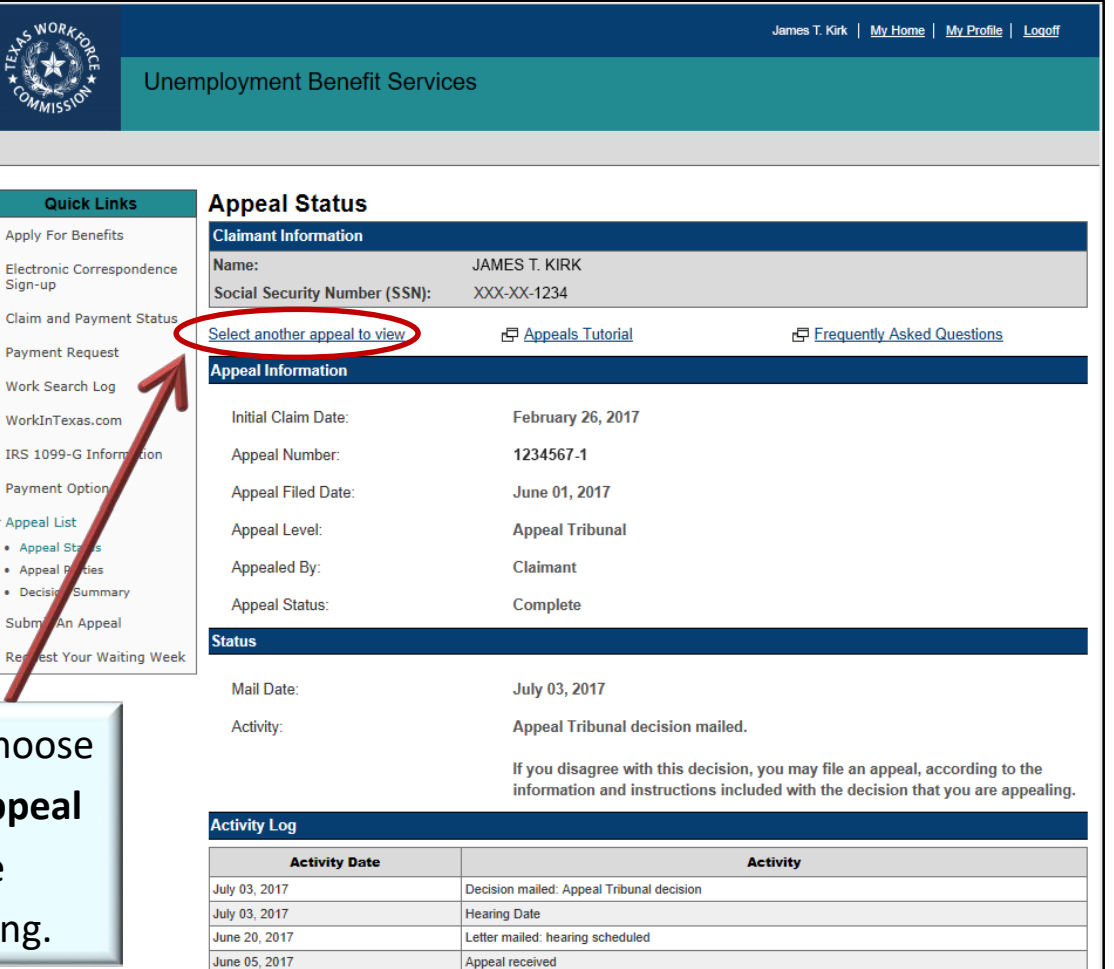

### *Appeal Parties*

To see the parties involved in the appeal, select the link, **Appeal Parties,**  under the **Quick Links**  heading.

### The **Appeal Parties** page shows:

- appeal number, file date, appeal level and who appealed
- claimant's Social Security number, name and address
- employer's TWC tax account number, name and address

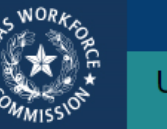

Claim and Payment Status

**Payment Request** 

Work Search Log WorkInTexas.com IRS 1099-G Information

**Payment Option Appeal List Appeal Status Appeal Parties Decision Summary** Submit An Appeal

Sign-up

### **Unemployment Benefit Services**

#### **Appeal Parties Quick Links**

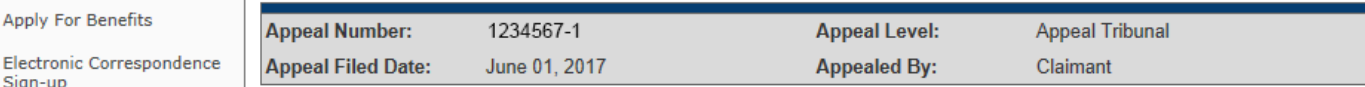

Each appeal party must have a full set of information prior to the appeal hearing. TWC will copy and mail to all appeal parties the information provided with the appeal request. If you have additional information that you want presented during the hearing, you must ensure that the hearing officer and all parties receive a copy of that information prior to the appeal hearing.

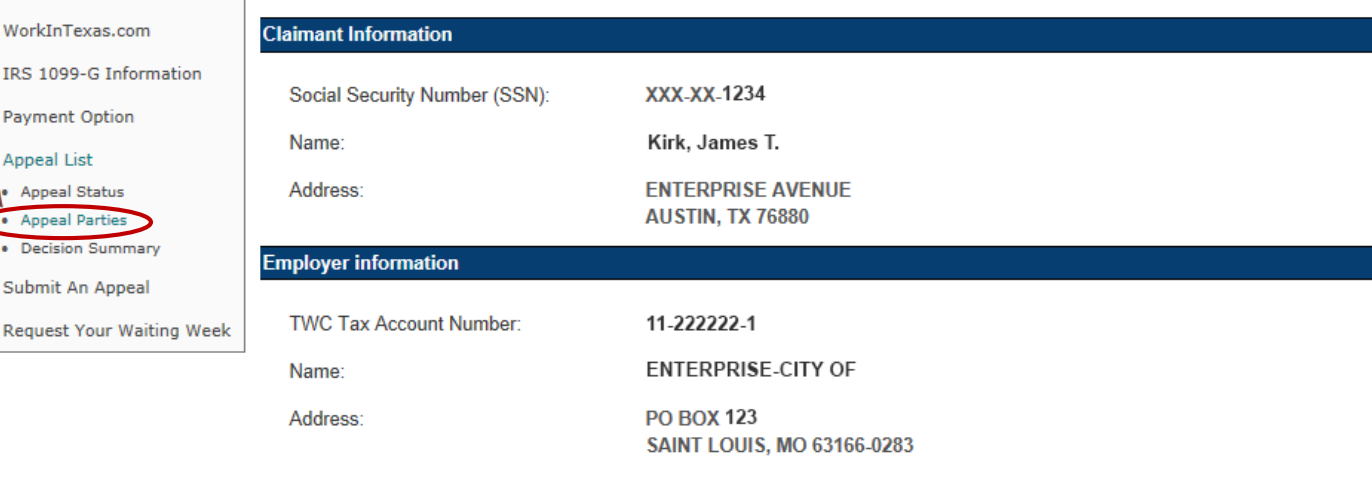

James T. Kirk | My Home | My Profile | Logoff

### *Decision Summary*

To view the **Appeal Summary** page, select the **Decision Summary**  link under the **Appeal List** heading from the **Quick Links** menu.

### **This page shows:**

- **determination (s)** issue(s)
- **date decision letter** mailed
- **appeal number**
- **appeal level**
- **who appealed**
- $\blacksquare$  appeal issue(s)
- **TWC ruling**
- **EXECHA** Chargeback (for employers or TWC staff)

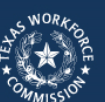

Quick

Sign-up

Work Search WorkInTexas

**Appeal List** 

Decision Sur

**Request Your** 

**Unemployment Benefit Services** 

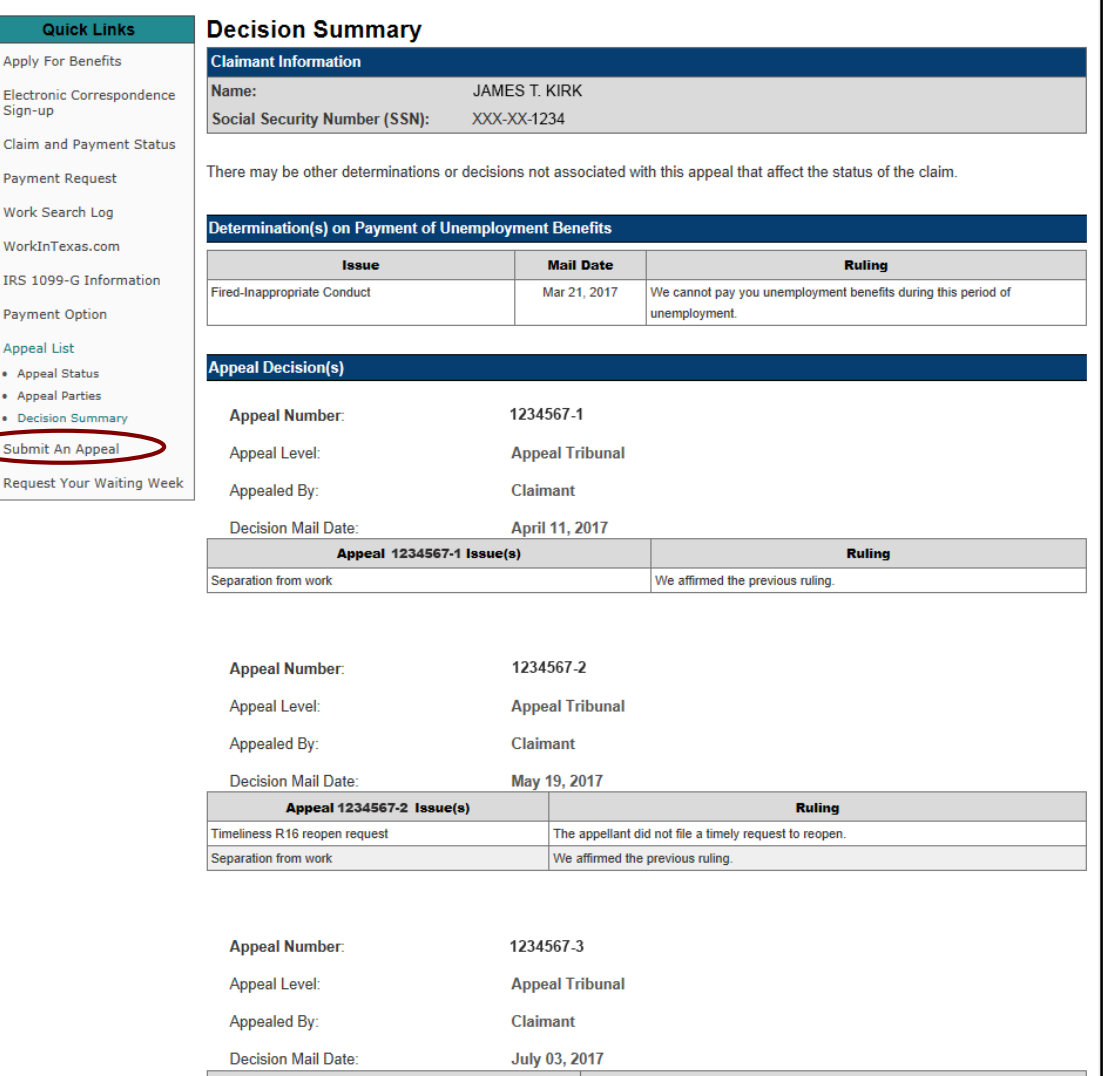

Appeal 1234567-3 Issue(s)

James T. Kirk | My Home | My Profile | Logoff

**Ruling** 

## *Still need help?*

Call **Appeals Status** at 512-463-2807 and leave a message. TWC staff will return your call.